# SMART Response Lesson 2: Create and Maintain a Class

# Export Student Data from SISK12

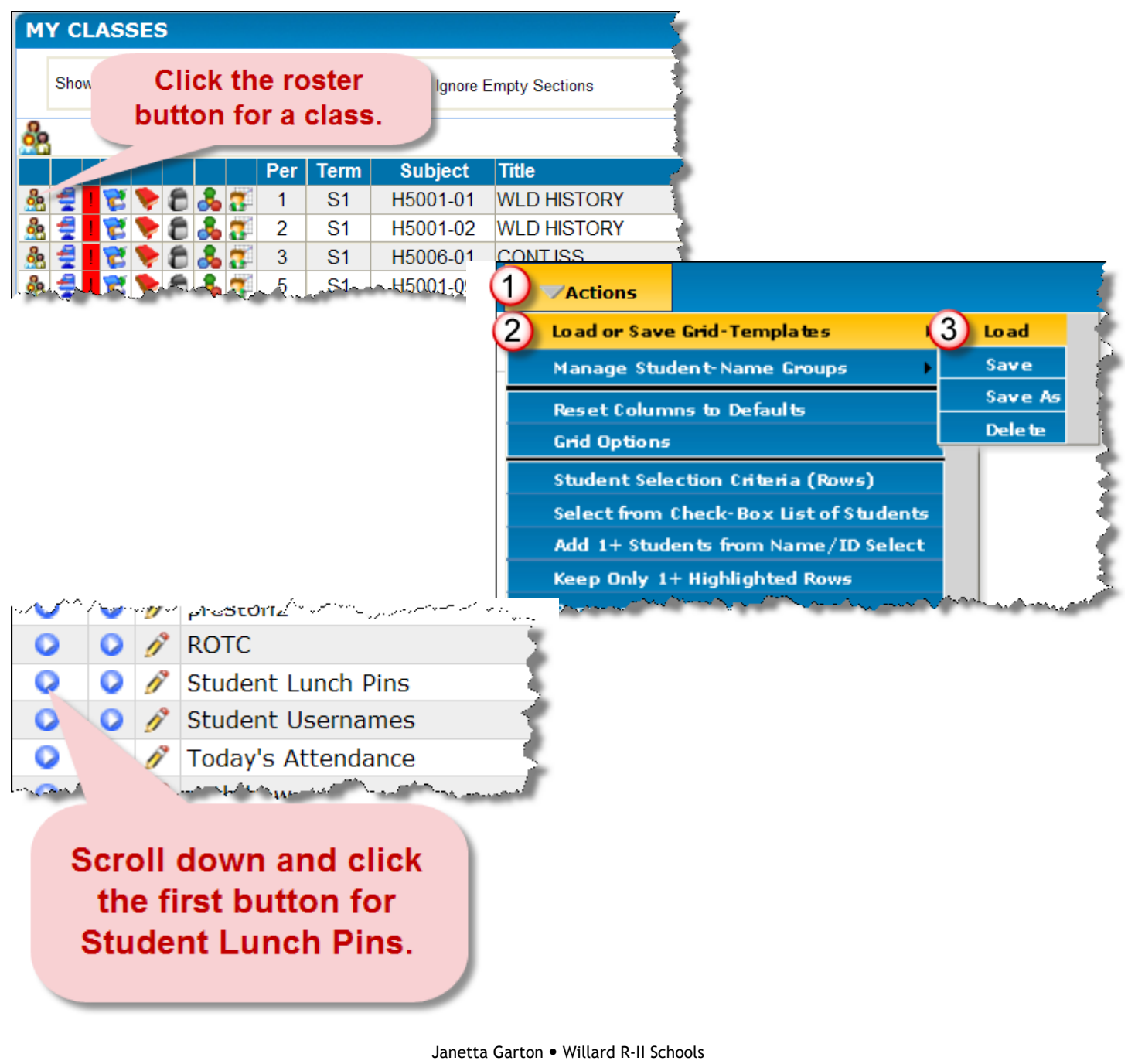

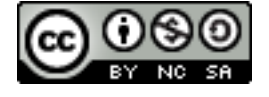

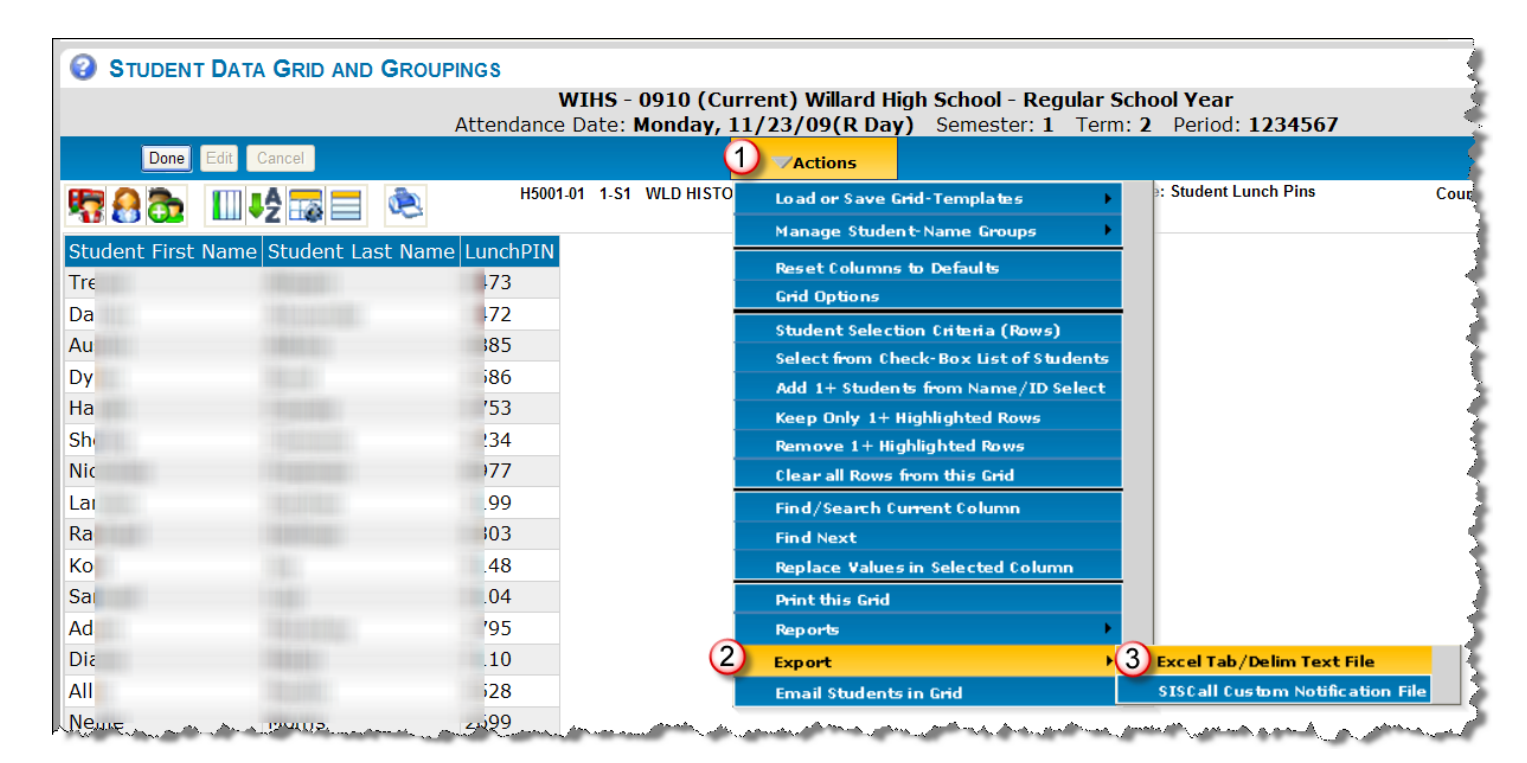

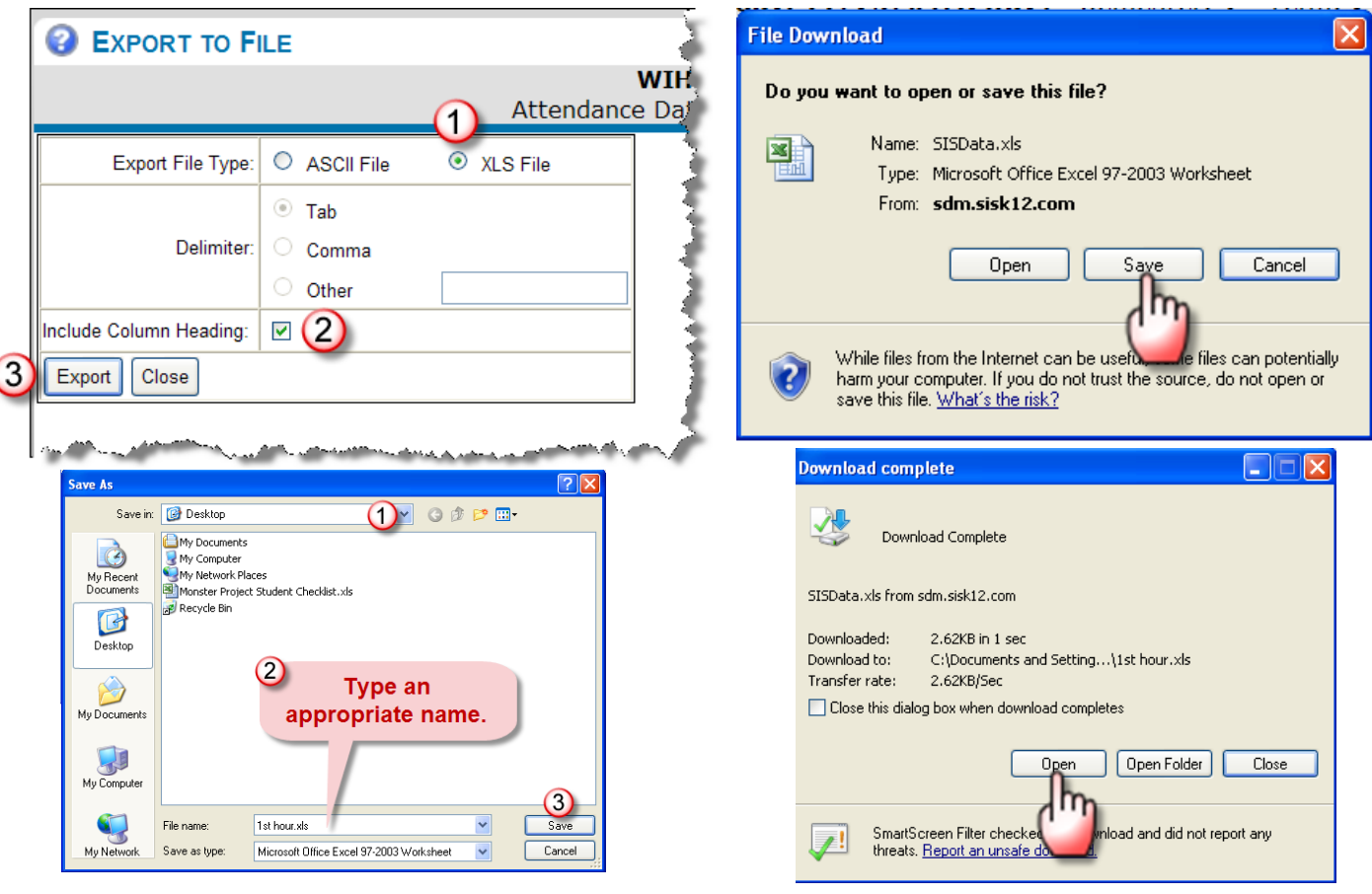

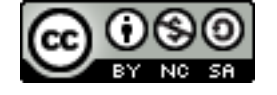

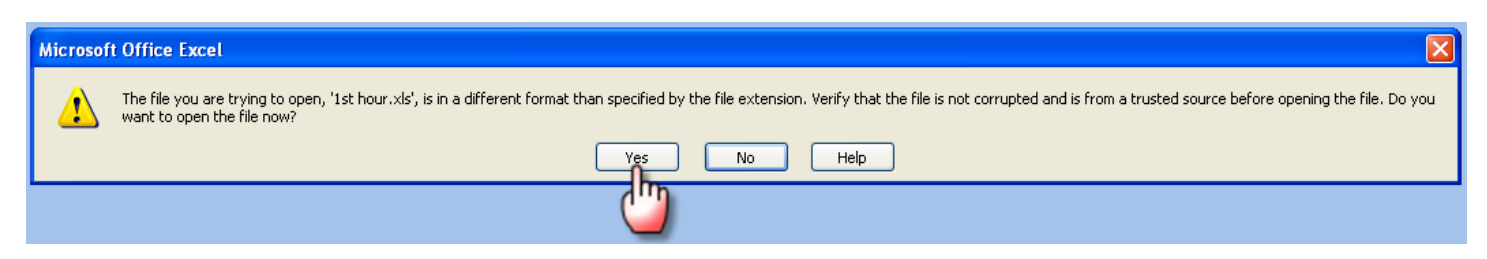

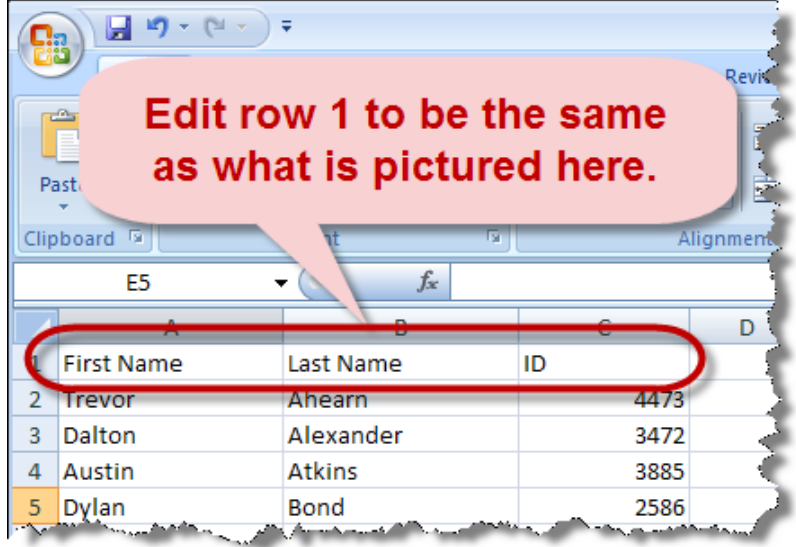

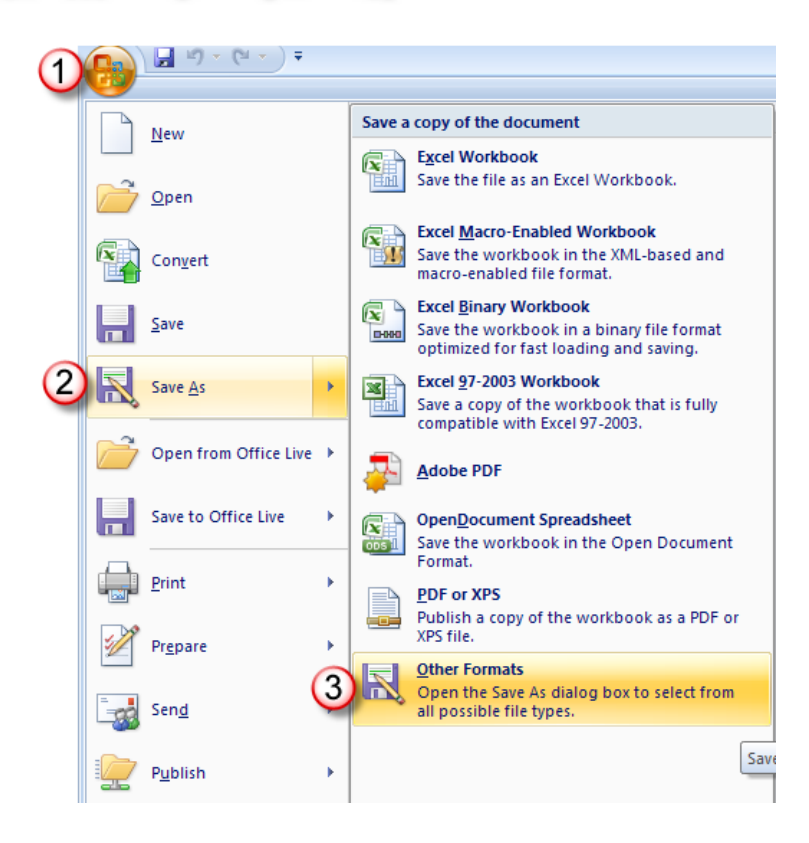

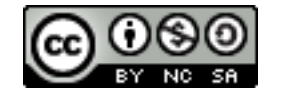

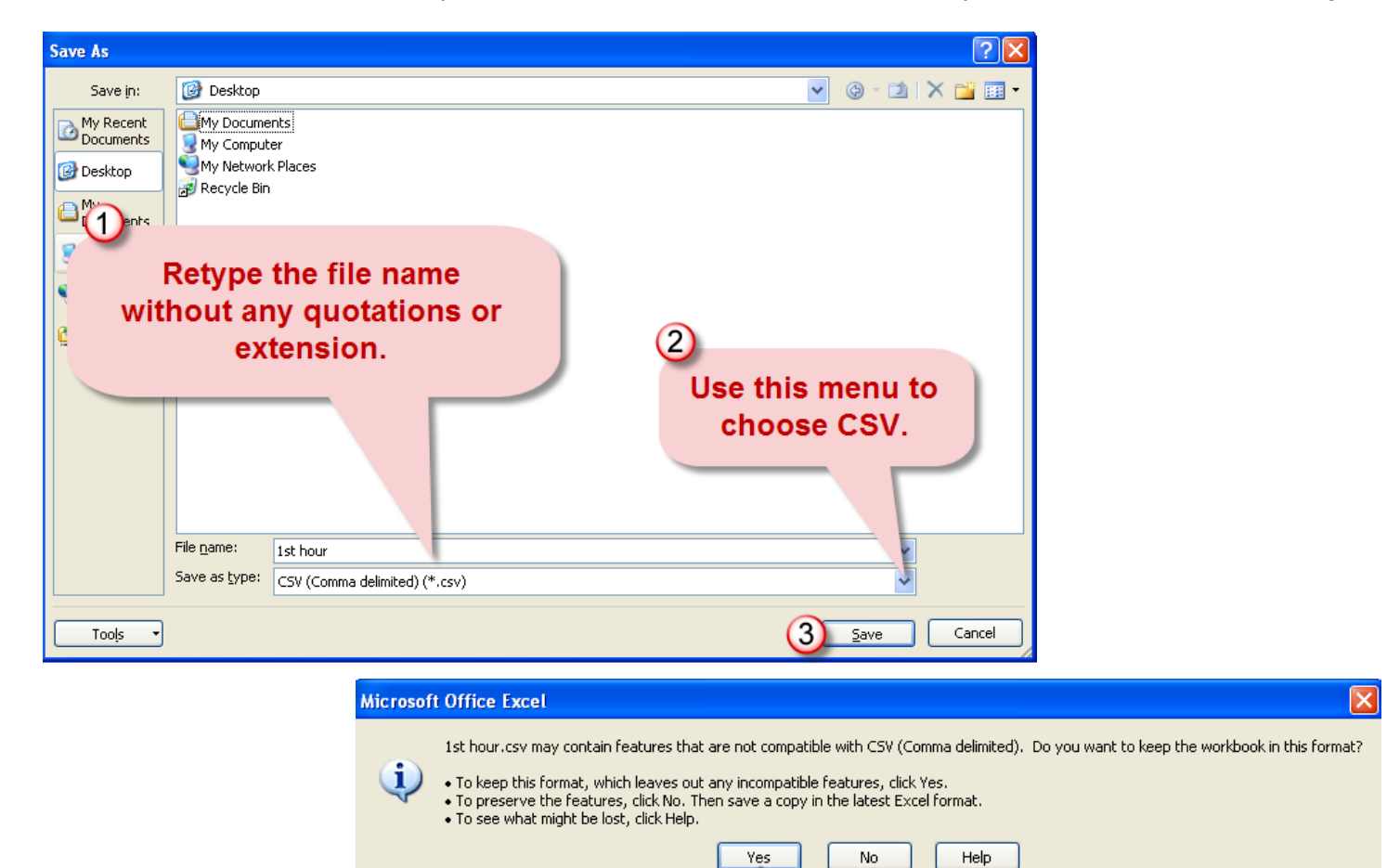

m

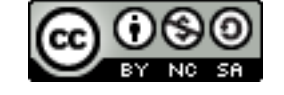

# Import Students into a Class

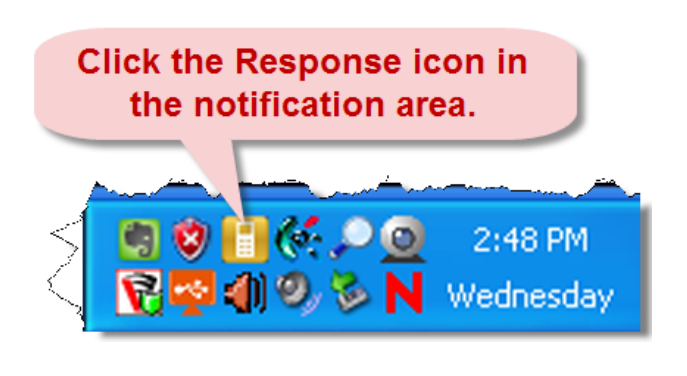

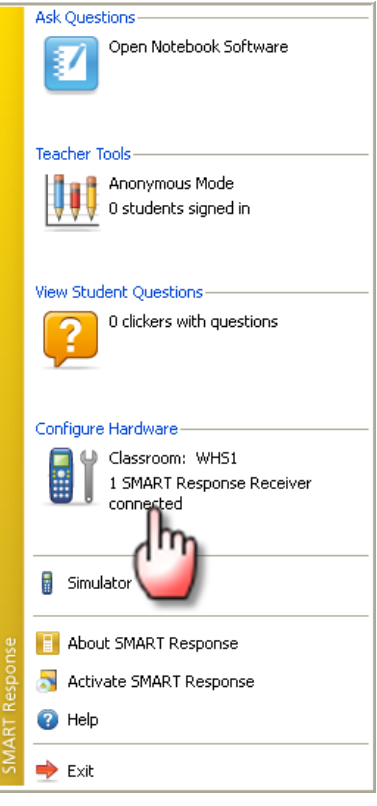

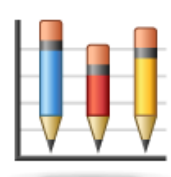

# Anonymous Mode

Students answer anonymously in this mode. Start a class to track student performance.

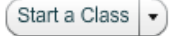

### Classroom name: WHS1

Your students should join this classroom.

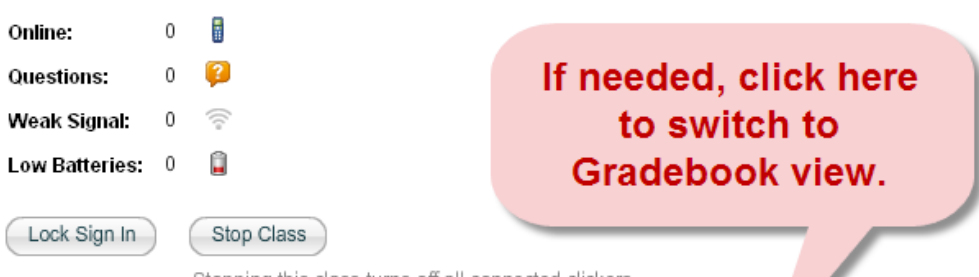

Stopping this class turns off all connected clickers.

To work with class lists, assessments and reports, switch to Gradebook view.

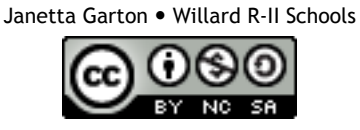

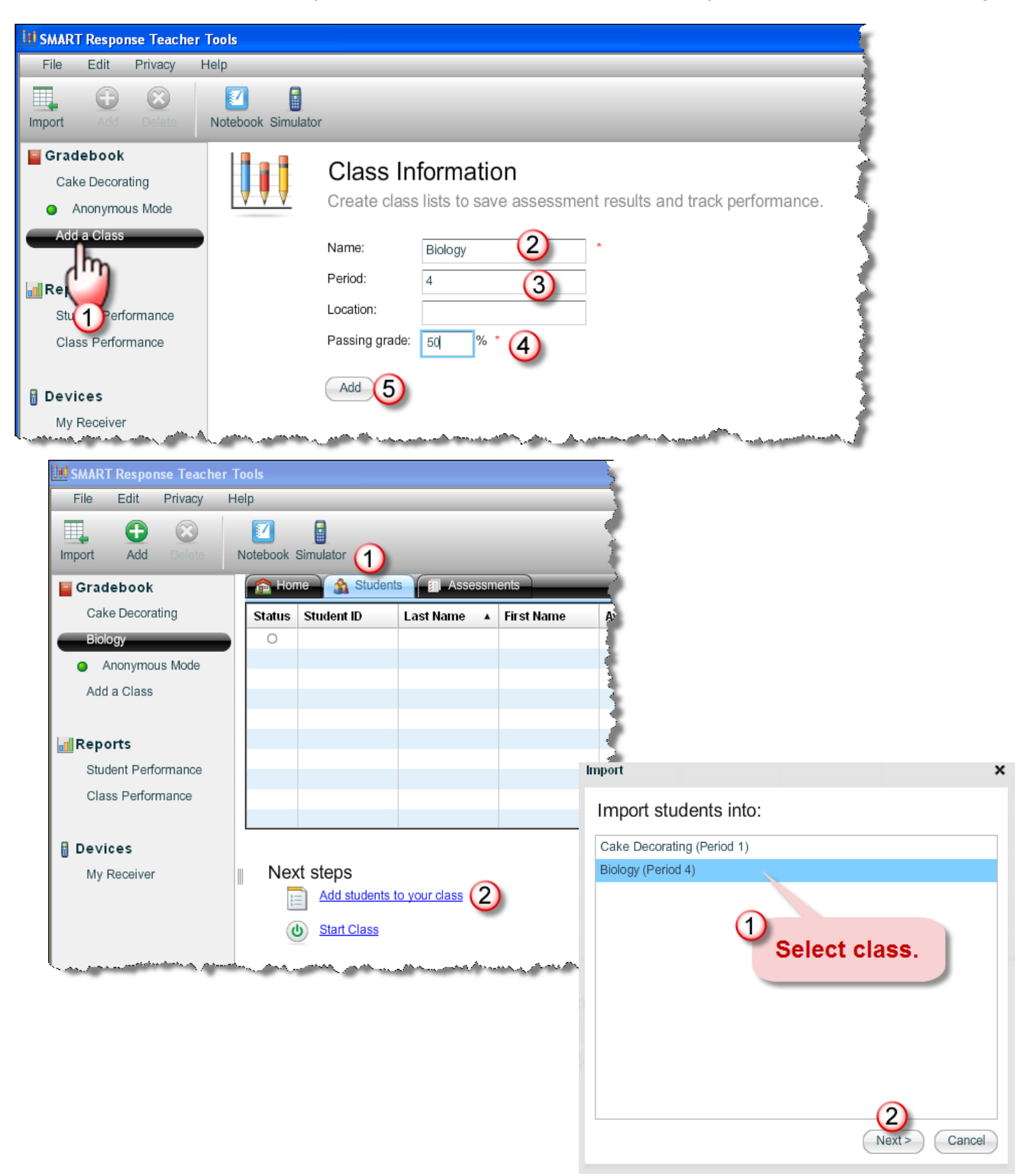

Janetta Garton • Willard R-II Schools

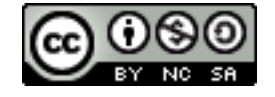

### 11.23.2009 http://www.willard.k12.mo.us/co/tech/smartresponse.html Page 7

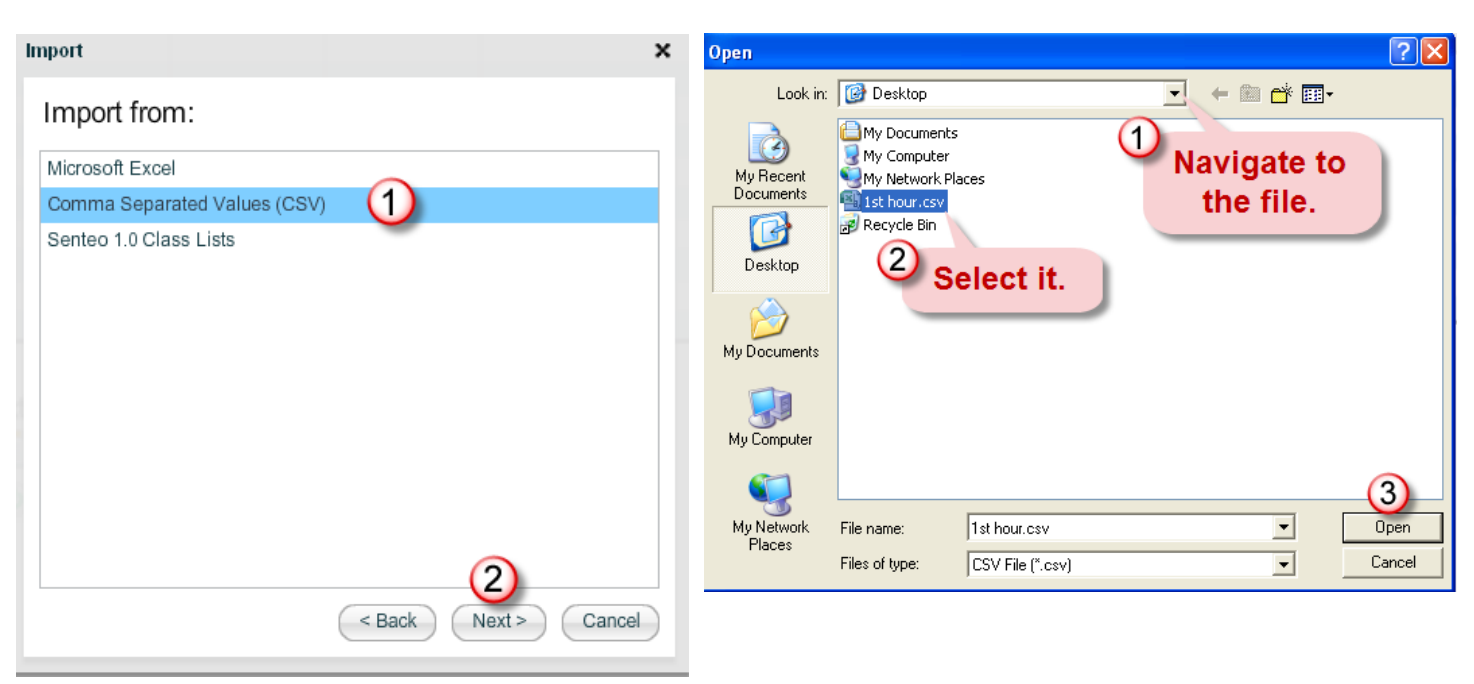

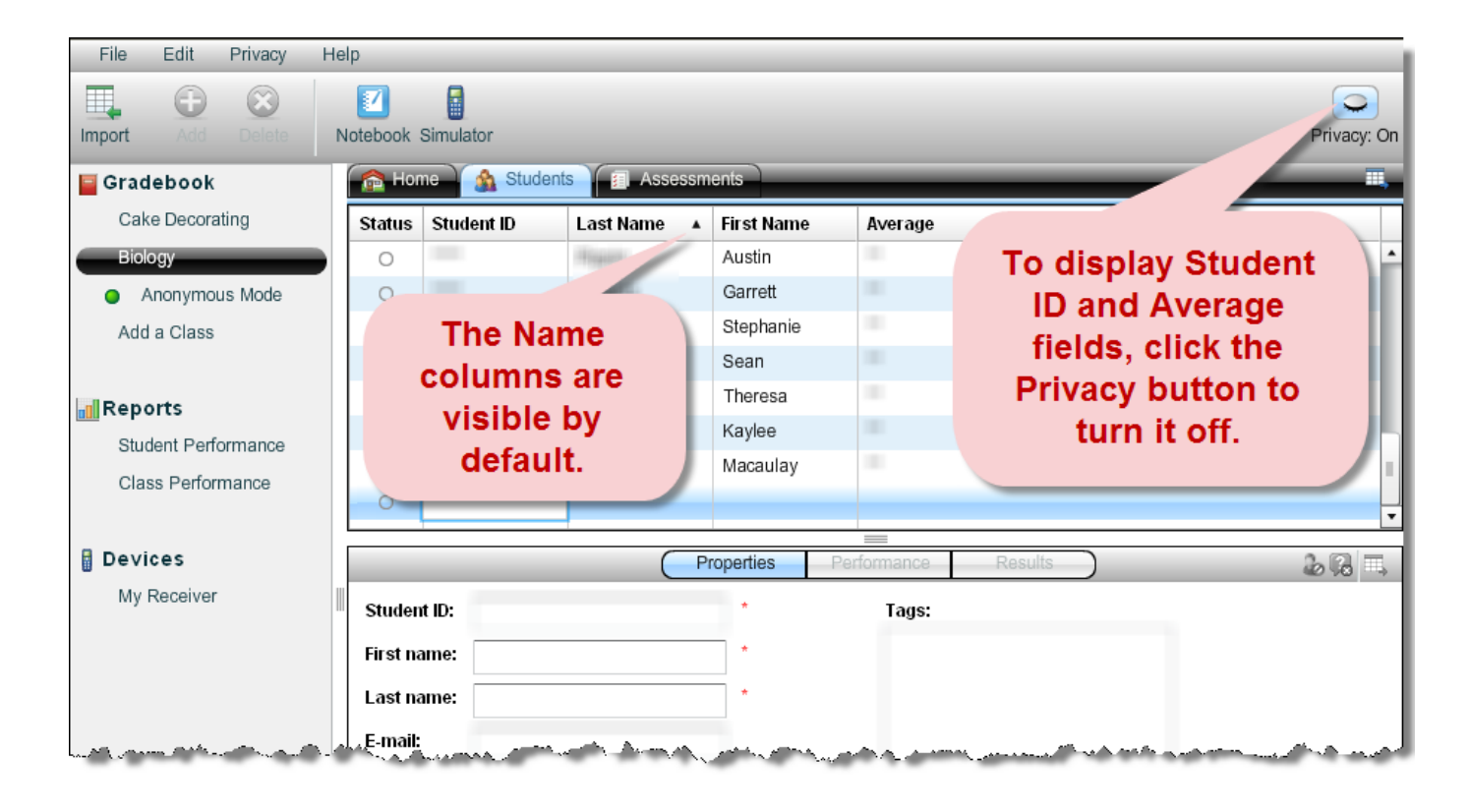

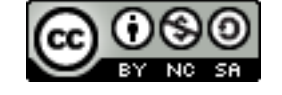

### Tag Students

Use tags to identify groups or categories of students. These tags can be used to sort student results when generating Class Performance reports.

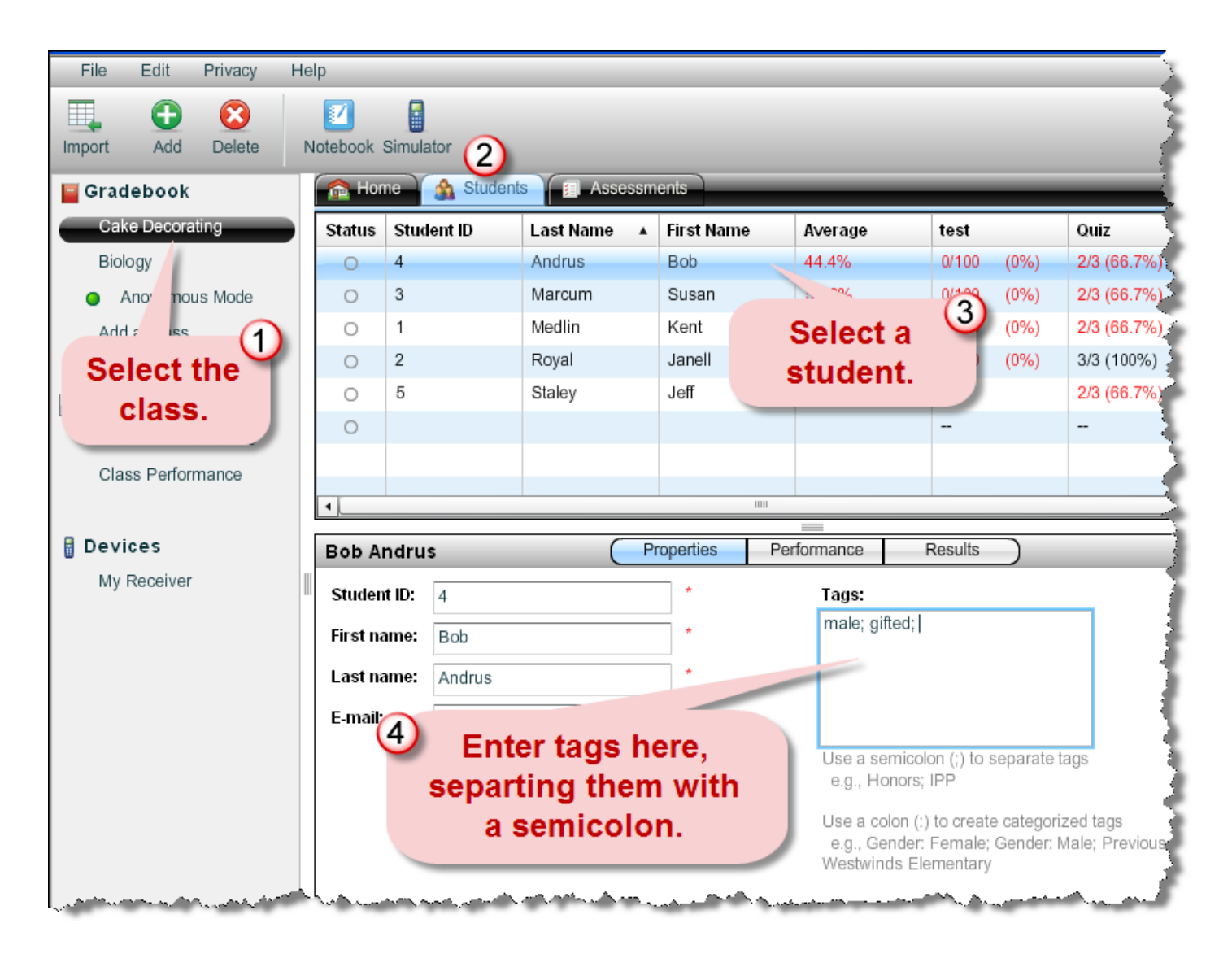

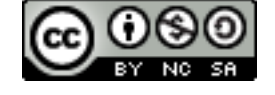

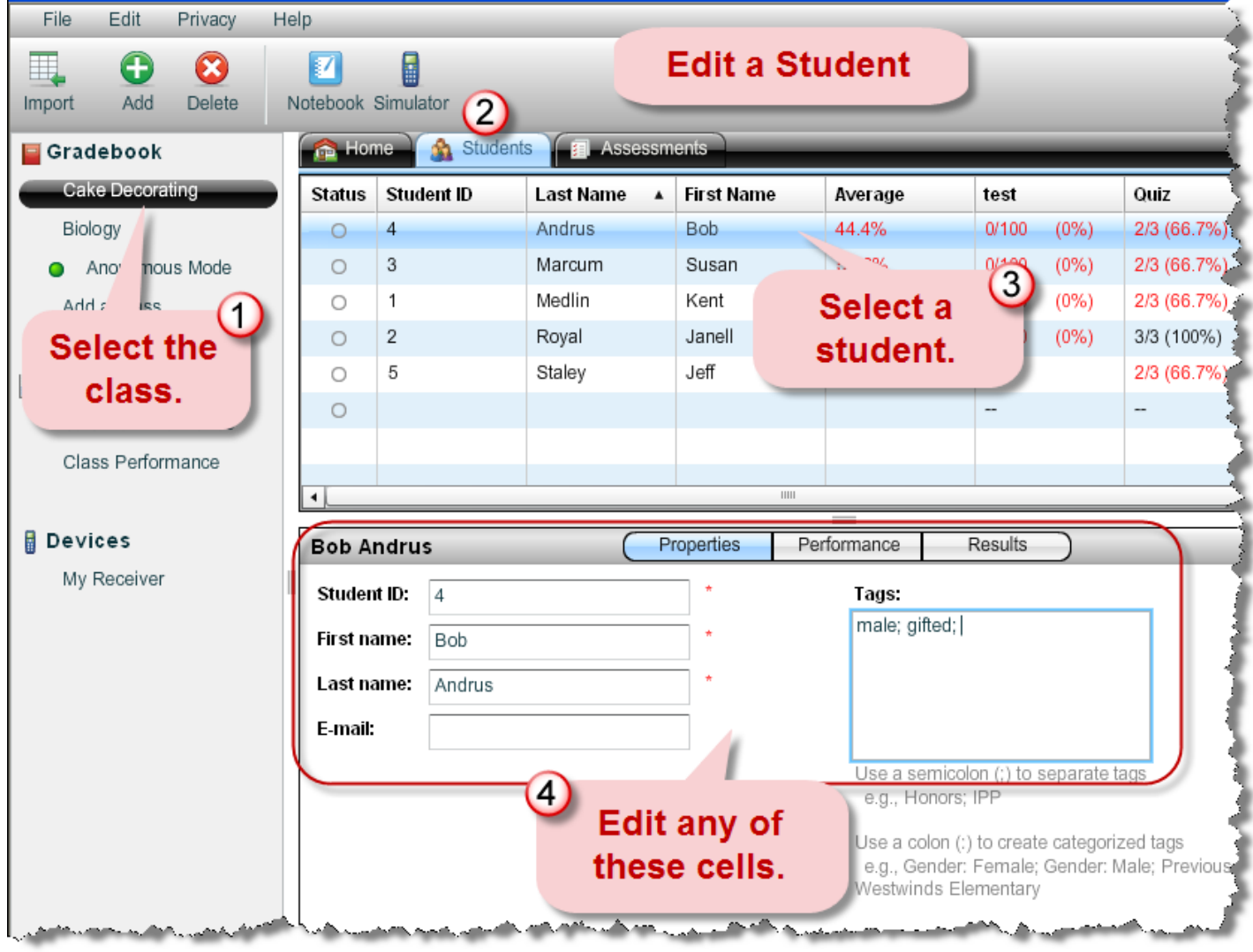

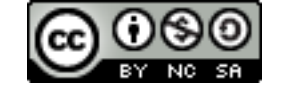

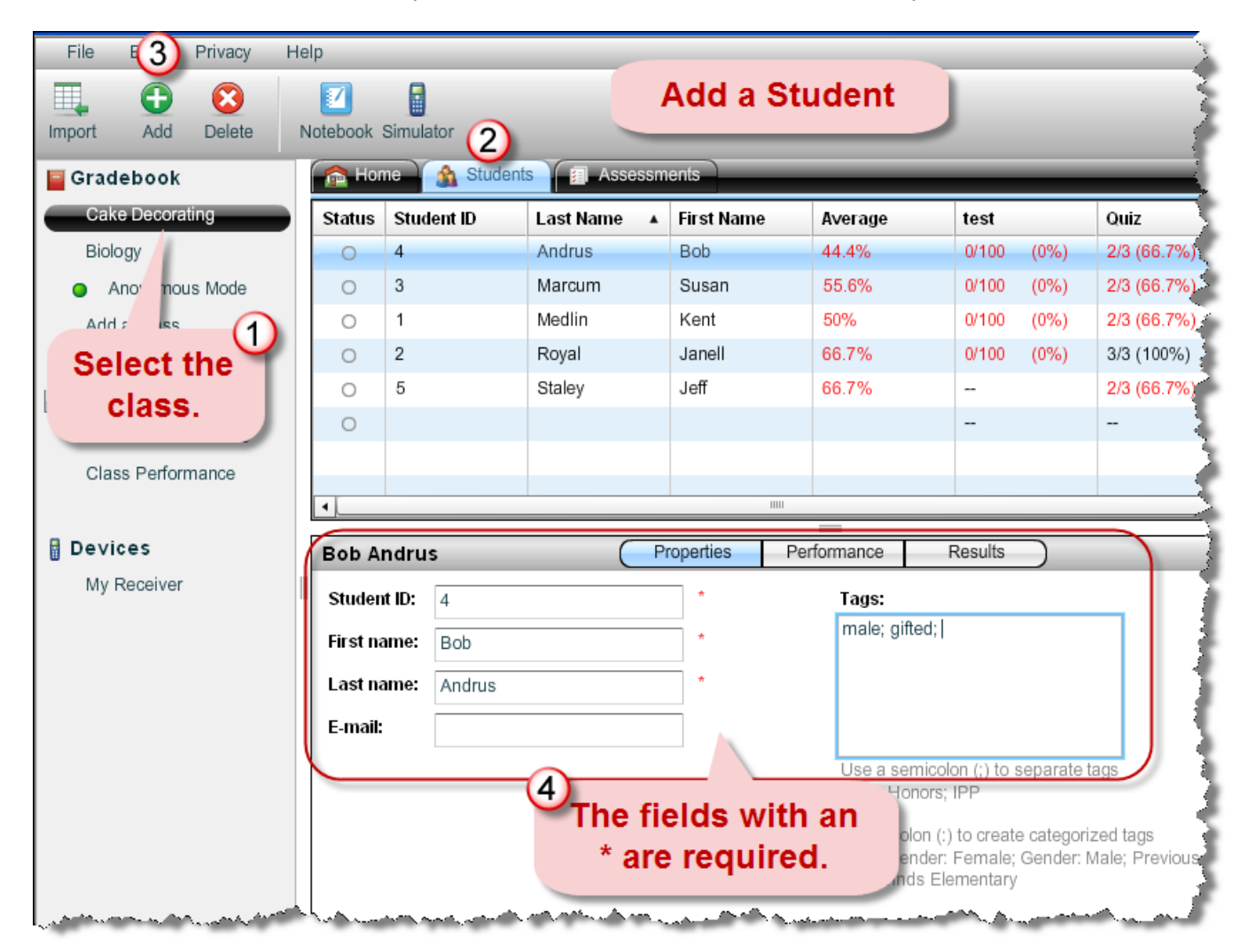

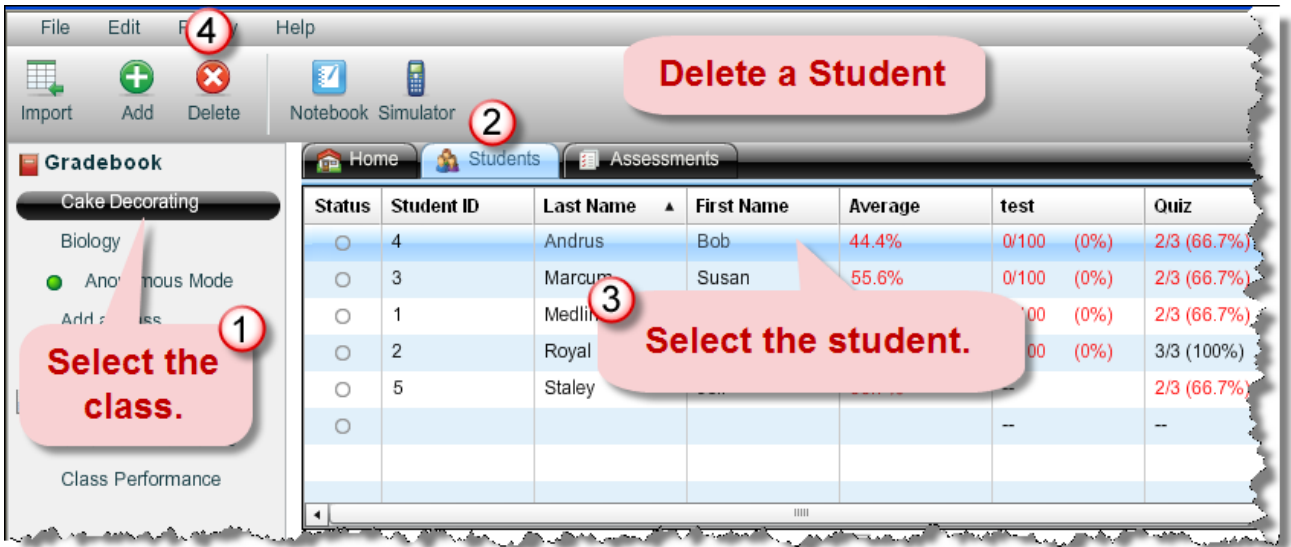

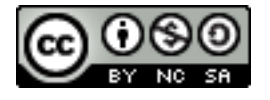